्रापि -

自分の投稿はここから確認

## ■トピックの承認待ち (モデレート)設定とは、

- 投稿したビデオやコメントは、「承認待ち」 状態となり、メン バーのトピックには表示されません。
- リードが、投稿のステータスを 【Hidden】 から 【Active】 に変更すると、全メンバーのトピックに表示されます。
- **■モデレート設定の確認方法**
	- 1. 【**Moderated topic**】 と表示されています。

## **■ビデオの投稿**

- 2. 【**Add Response**】 をクリック
- 3. ビデオを投稿します。

※別マニュアル「ビデオを作成する」参照

4. 下記のメッセージが表示されます。

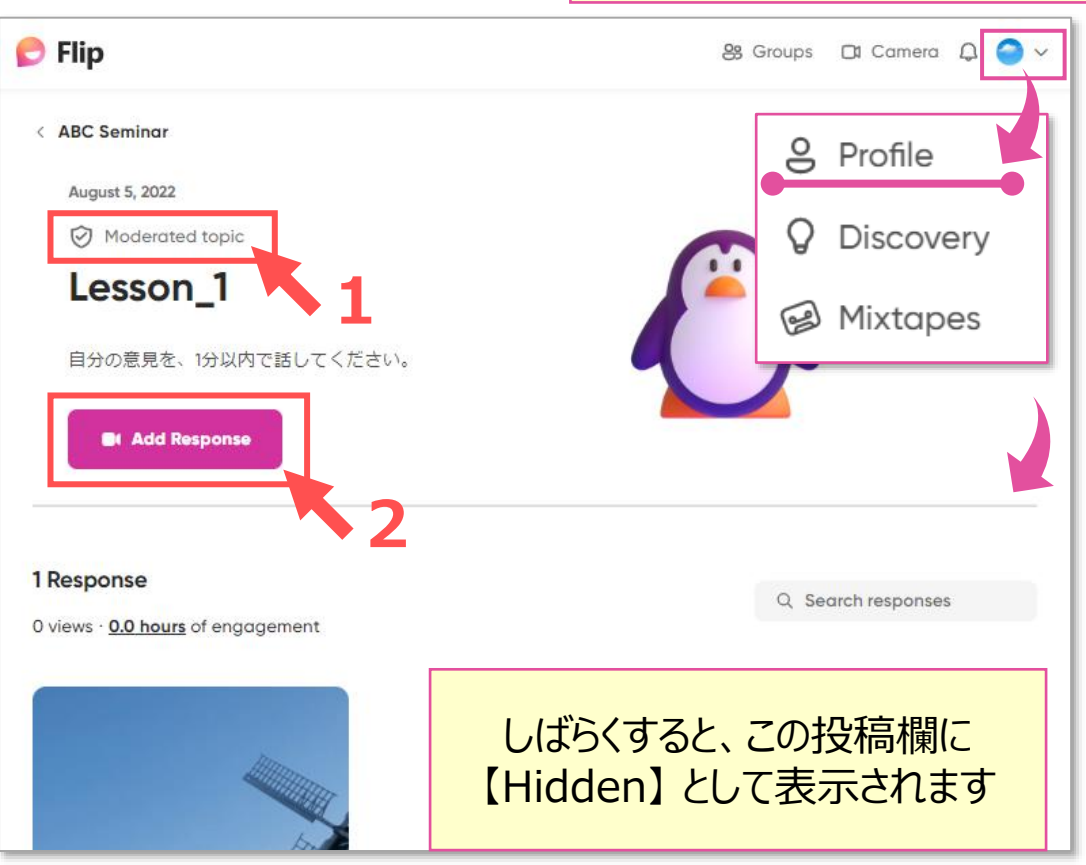

. Your video has been posted! Only you and your group leads will view your video unless they approve it for the topic.  $\,\mathsf{X}$